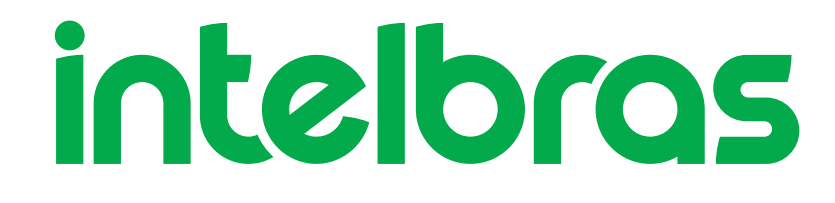

Manual do usuário

**XPE1001 Plus ID XPE1013 Plus ID**

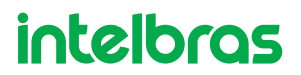

## **XPE 1001 Plus ID e XPE 1013 Plus ID Terminal dedicado**

Parabéns, você acaba de adquirir um produto com a qualidade e segurança Intelbras.

Os terminais dedicados XPE 1001 Plus ID e XPE 1013 Plus ID são terminais viva-voz com saídas para acionamentos de fechadura eletromecânica e contato seco. Podem funcionar individualmente ou em conjunto com o sistema controle de acessos (SCA 1000), através de um barramento Serial RS485 e funcionam em qualquer posição de ramal das centrais Intelbras ou PABX padrão Anatel. O modelo XPE 1013 Plus ID permite a comunicação direta com o apartamento desejado e abertura de fechadura através de chaveiro RFID (Mifare), botoeira ou senha de usuário. Já o modelo XPE 1001 Plus ID permite a comunicação direta com o ramal previamente programado e abertura de fechadura através de chaveiro RFID (Mifare) e/ou botoeira.

Este manual tem como objetivo orientá-lo na instalação, operação e programação completa do seu terminal dedicado.

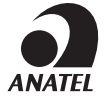

Este equipamento não tem direito à proteção contra interferência prejudicial e não pode causar interferência em sistemas devidamente autorizados.

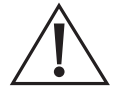

**ATENÇÃO:** esse produto vem com uma senha-padrão de fábrica. Para sua segurança, é IMPRESCINDÍVEL que você a troque assim que instalar o produto.

# Cuidados e segurança

- » Evite expor o terminal dedicado a fortes campos magnéticos ou a fortes impactos físicos.
- » O produto não deve ser instalado em local com incidência direta de chuva. Procure um local protegido ou instale alguma proteção para evitar que haja o escoamento direto de água sobre ele.
- » Não instale o produto próximo a amônia ou gases venenosos.
- » Utilize cabos adequados e homologados pela Anatel.
- » Realize a passagem dos cabos de instalação em tubulações exclusivas para o terminal dedicado, isso evita que outros dispositivos gerem ruídos, prejudicando a qualidade do produto.
- » Para evitar acidentes, conecte o cabo da rede AC/fonte externa por último. Faça a instalação com a rede AC/fonte externa desenergizada/desligada.
- » LGPD Lei Geral de Proteção de Dados Pessoais: a Intelbras não acessa, transfere, capta, nem realiza qualquer outro tipo de tratamento de dados pessoais a partir deste produto.

# Índice

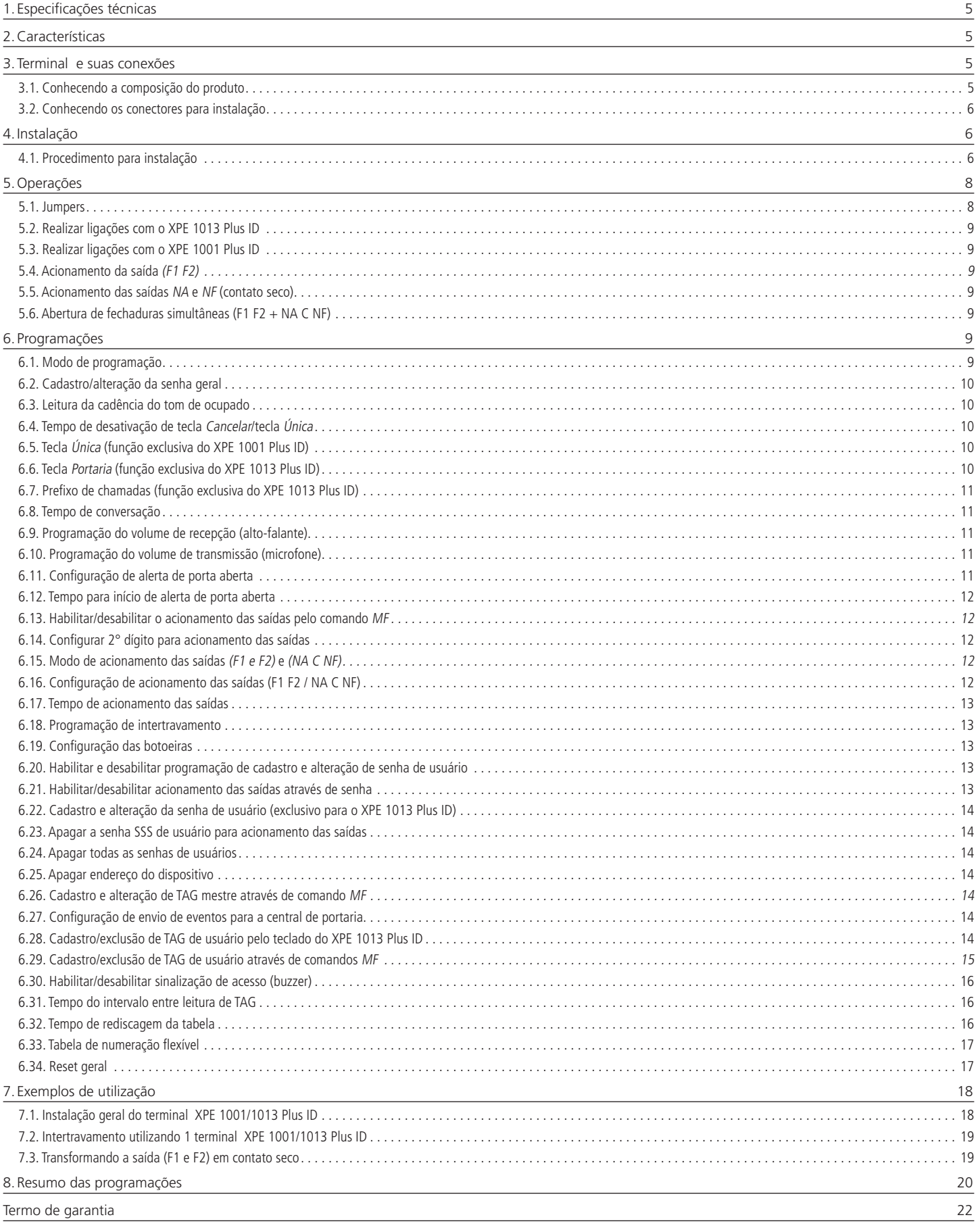

# <span id="page-4-0"></span>1. Especificações técnicas

A tabela a seguir apresenta as principais especificações técnicas dos produtos terminal dedicado XPE 1001 Plus ID e terminal dedicado XPE 1013 Plus ID.

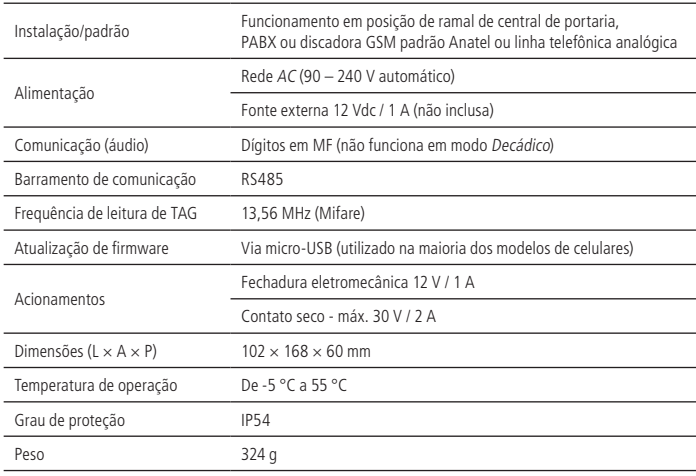

## 2.Características

- » Instalação em qualquer posição de ramal de centrais de portaria ou PABX padrão Anatel.
- » Instalação direta na rede AC (100 240 V automático) ou fonte externa 12 Vdc / 1 A.
- » Viva-voz Half Duplex.
- » Tecla luminosa com diferença de intensidade entre uso e repouso.
- » Tecla Portaria (XPE 1013 Plus ID).
- » O modelo XPE 1013 Plus ID é composto por treze teclas que permitem a comunicação direta com o apartamento desejado, acionamentos através de senha do usuário, chaveiro RFID (Mifare), botoeira ou comandos MF (durante chamadas realizadas ou recebidas).
- » O modelo XPE 1001 Plus ID permite a comunicação direta com o ramal previamente programado, acionamentos através de chaveiro RFID (Mifare), botoeira ou comandos MF (durante chamadas realizadas ou recebidas).
- » Atende automaticamente as ligações recebidas no ramal que está instalado e envia 2 bipes longos indicando o atendimento.
- » Desligamento automático ao receber o tom de ocupado padrão Anatel ou após o tempo programado de conversação.
- » Opção de uso da senha geral de 3 dígitos (programável), para evitar programações indevidas ao sistema.
- » Programação de ajuste de volume de 3 níveis de recepção (RX) e 3 níveis de transmissão (TX).
- » Controle de intertravamento para entrada de pedestres (Eclusa ou Gaiola).
- » Capacidade para 02 acionamentos: fechadura eletromecânica (12 V) e contato seco.
- » Entrada para até 02 sensores de porta aberta: caso o visitante deixe o portão aberto após o tempo programado, o módulo emitirá um sinal sonoro, alertando que o portão está aberto (necessário sensor de contato seco).
- » Entrada para até 02 botoeiras para acionamento das saídas.
- » Opera em modo Stand alone, permitindo cadastro de senhas e chaveiros direto no terminal , ou em conjunto com o MIP 1000 (modo SCA).
- » Possibilidade de utilização de uma tabela de numeração flexível, com até 340 números, para que ao digitar um número de ramal (ex.: 101), o terminal converta a discagem em um número de telefone/celular.
- » Possibilidade de cadastrar até 4000 chaveiros e 4000 senhas em modo SCA ou Stand alone.

## 3. Terminal e suas conexões

#### **3.1. Conhecendo a composição do produto**

Antes da instalação, certifique-se de que estejam a sua disposição todas as partes que compõe o produto conforme imagem a seguir.

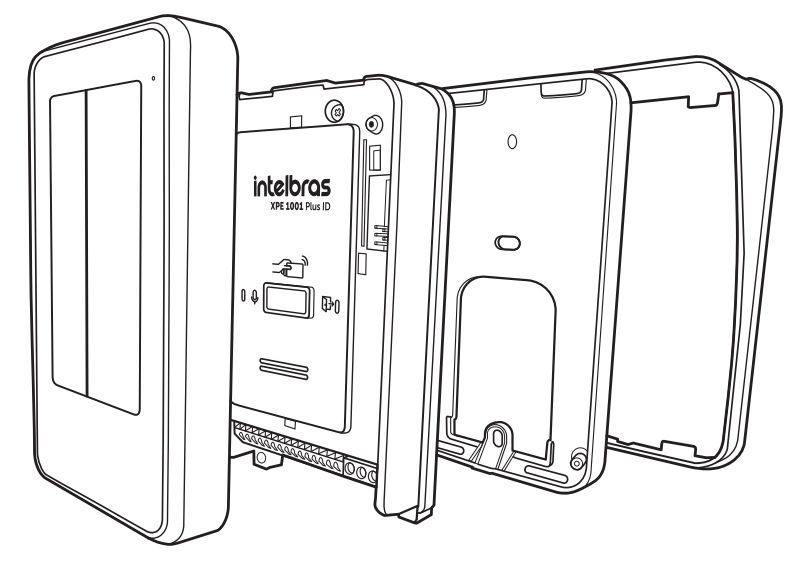

<span id="page-5-0"></span>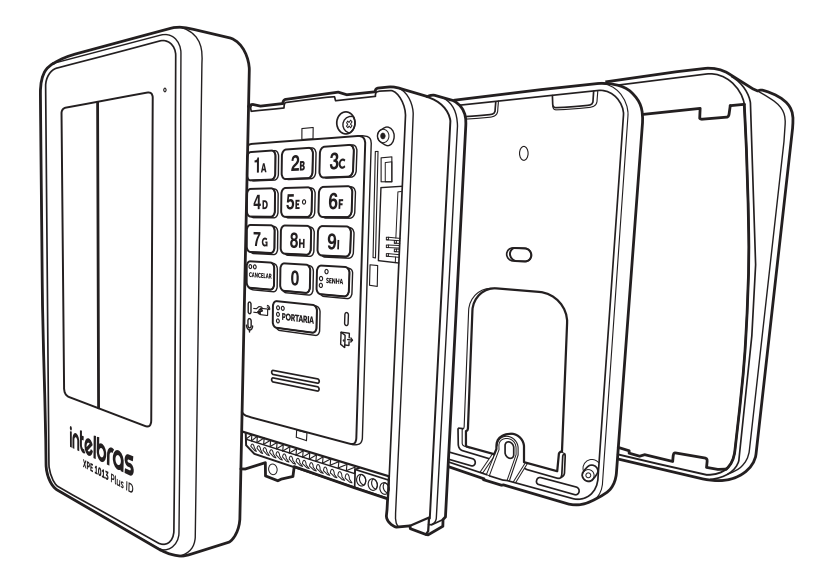

### <span id="page-5-1"></span>**3.2. Conhecendo os conectores para instalação**

Na imagem a seguir estão representados os conectores de acesso para instalação, como saídas de acionamentos, alimentação ramal, botoeiras e comunicação RS485 (SCA 1000).

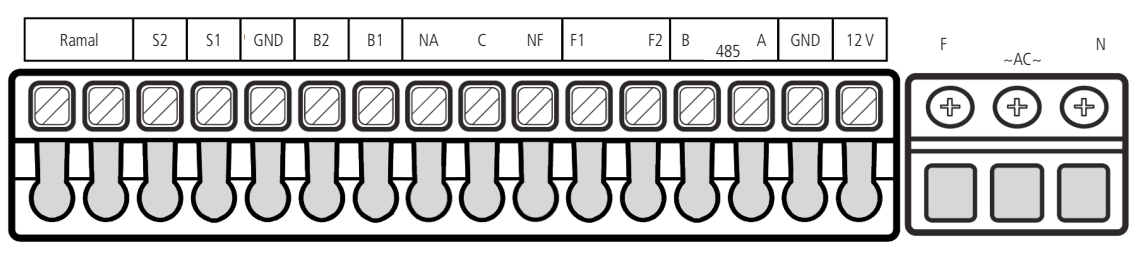

- » **Ramal:** entrada de ramal do produto.
- » **S1:** entrada de sensor 1.
- » **S2:** entrada de sensor 2.
- » **GND:** entrada comum (GND) dos sensores e botoeiras.
- » **B1:** entrada de botoeira 1.
- » **B2:** entrada de botoeira 2.
- » **NA, C e NF:** saída para relé NA e NF (30 Vdc / 2 A), a bitola do fio utilizado dependerá da carga, mas não deve ultrapassar 1,5 mm².
- » **F1 e F2:** saída para fechadura elétrica (12 V). Recomenda-se fio de bitola de 1,5 mm² para distâncias de até 50 m.
- » 485 (A e B): barramento RS485 para comunicação com o MIP 1000 ou MIP 1000 IP. Recomenda-se que a impedância do barramento não seja superior a 270 ohms para evitar problemas de comunicação.
- » **GND / 12V:** entrada para fonte externa 12 Vdc / 1 A. Recomenda-se fio de bitola de 1,5 mm² para distâncias de até 50 m.
- » AC (F e N): entrada de alimentação 100-240Vac ~ 50/60 Hz, utilize um cabo com bitola máxima de 2,5 mm<sup>2</sup>. O pino central não deve ser conectado.

## 4.Instalação

## **4.1. Procedimento para instalação**

**Importante:** tenha disponível uma chave de Fenda/Philips para facilitar a instalação dos cabos nos conectores do XPE 1001/1013 Plus ID (conectores de pressão e parafusos).

1. A fixação do terminal dedicado pode ser feita de duas formas, em caixa 4×2 (padrão de tomada) ou diretamente na parede;

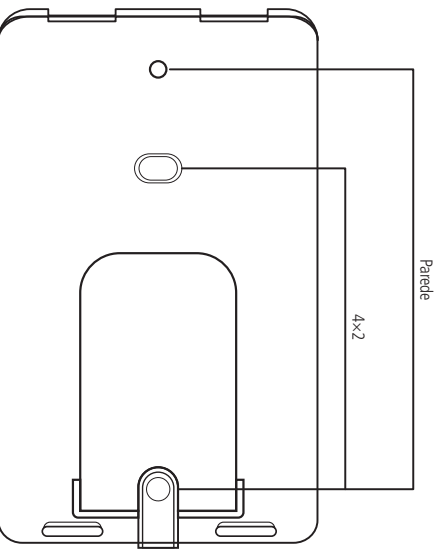

- 2. Certifique-se de que a alimentação do terminal não esteja ligada, conecte o terminal à alimentação somente após o término da instalação;
- 3. Passe os cabos da instalação pela capa protetora e base de fixação antes de fixá-los na parede ou de fazer a conexão dos cabos com os conectores do XPE 1001/1013 Plus ID; 4. Parafuse a base de fixação, juntamente com o protetor de chuva no local selecionado para a instalação do XPE 1001/1013 Plus ID;

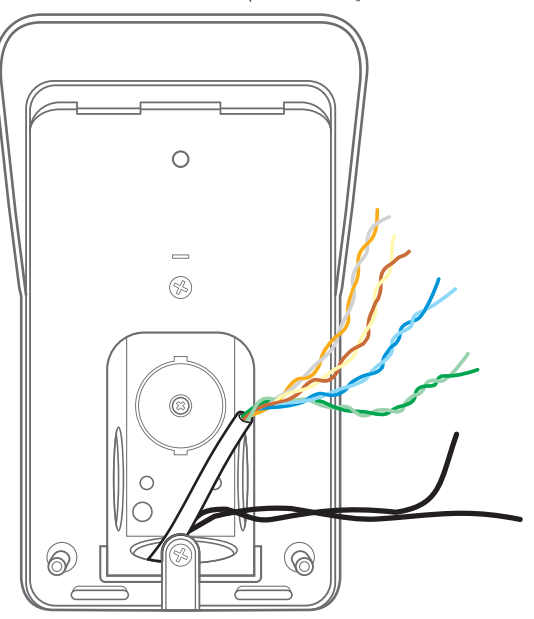

5. Segure o terminal dedicado de maneira inclinada e deslize-o até encaixá-lo na base de fixação, cuidando para que não fique nenhum cabo preso entre a base e o produto;

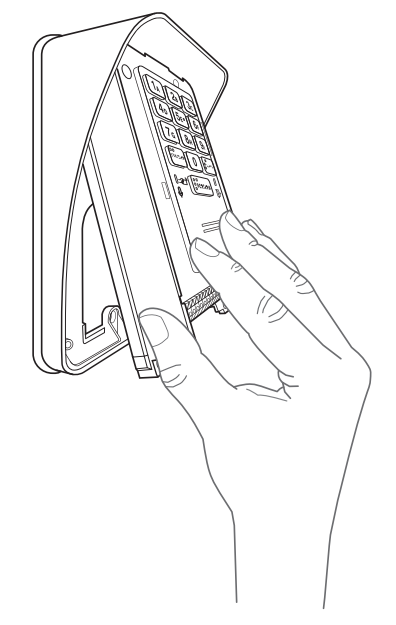

6. Com a ajuda de uma chave de fenda/Philips, conecte os cabos de acordo com a configuração ideal para sua instalação conforme os conectores do item [3.2. Conhecendo os conectores](#page-5-1)  [para instalação](#page-5-1) deste manual;

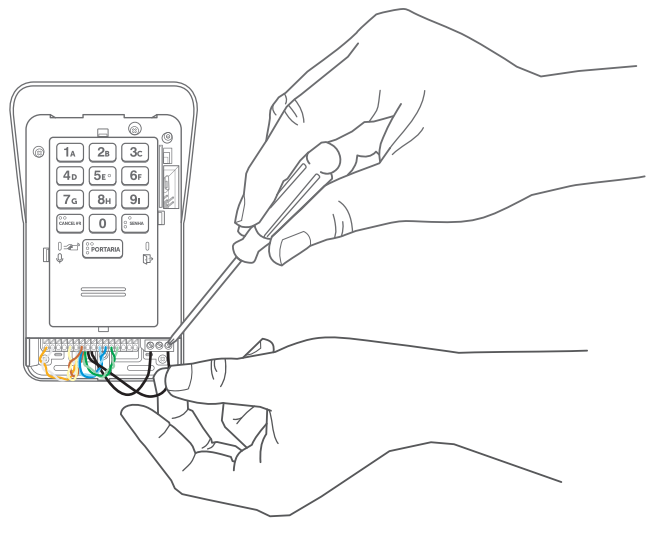

- <span id="page-7-0"></span>7. Certifique-se de que todos os cabos estejam bem presos ao conector e acomode-os no espaço disponível abaixo dos conectores;
- 8. Finalize a instalação colocando a tampa de proteção, certificando-se de que esteja bem acomodada para não gerar disparos falsos do tamper e que não esteja esmagando indevidamente os cabos.

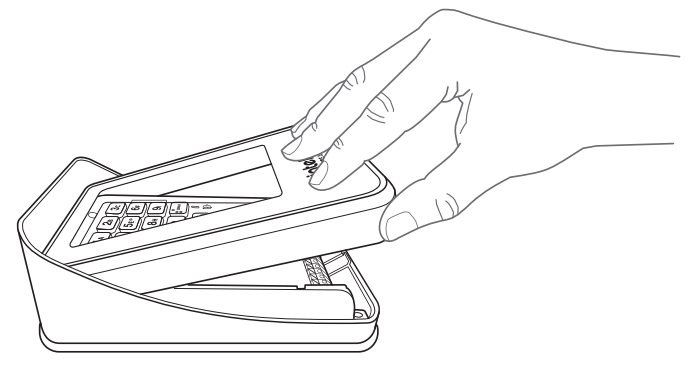

**Importante:** após a instalação, não coloque nenhum obstáculo que evite a aproximação da TAG na área de detecção, pois isto afetará a sensibilidade de leitura do equipamento.

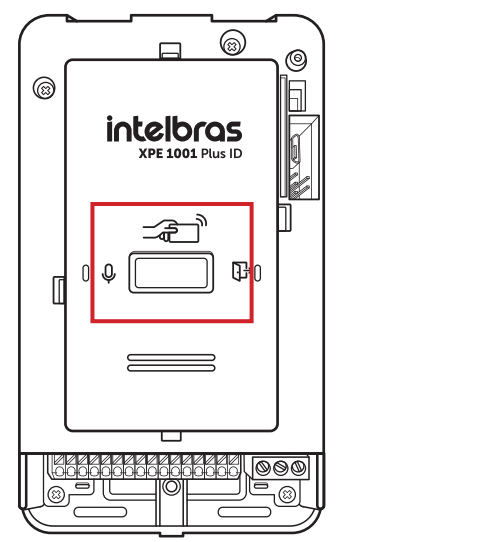

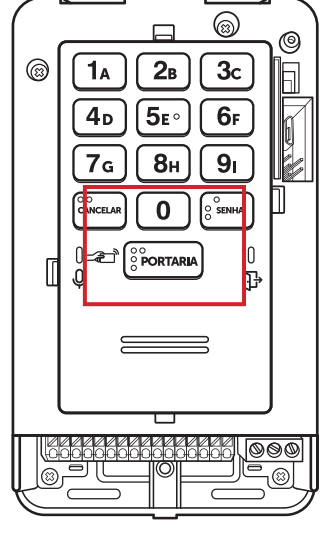

## <span id="page-7-1"></span>5.Operações

<span id="page-7-2"></span>**5.1. Jumpers**

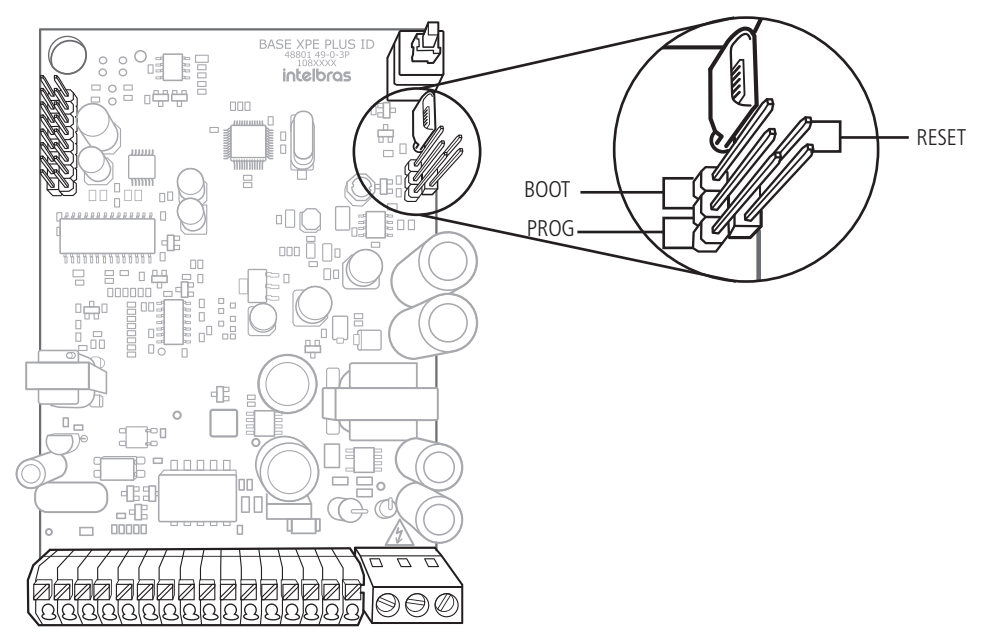

» **PROG1 e RESET:** utilizados na operação de Reset de senha geral, conforme tabela a seguir.

**Importante:** é recomendado utilizar o reset físico em casos de perda de senha geral e/ou antes do cadastro em um novo MIP 1000.

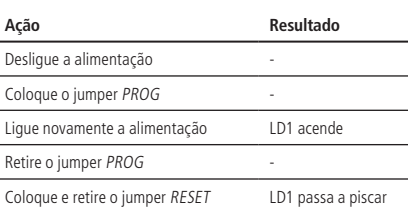

**Obs.:** o reset da senha geral apaga todas as programações de usuário e tag mestre e não apaga a tecla portaria, prefixo e as tag's de usuário.

<span id="page-8-0"></span>» **BOOT:** utilizado na operação de atualização dos terminal s XPE 1001 Plus ID e XPE 1013 Plus ID, via cabo micro-USB tipo B (utilizado na maioria dos celulares). A seguir, o processo de atualização.

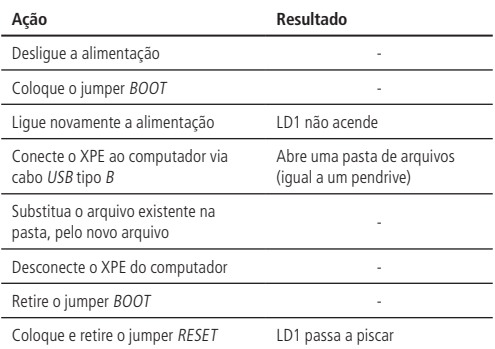

### **5.2. Realizar ligações com o XPE 1013 Plus ID**

- 1. Digite no painel frontal o bloco (se existir) + número do apto. para chamar um apartamento ou ramal. A tecla Cancelar encerra a ligação;
- 2. Digite a tecla Portaria para chamar a portaria/recepção. A tecla Cancelar encerra a ligação.

**Importante:** durante a ligação, o LED Verde  $\mathcal{Q}$ , ao lado esquerdo da tecla Portaria, irá indicar os tons de chamada piscando, e a conversação com o LED aceso.

#### **5.3. Realizar ligações com o XPE 1001 Plus ID**

1. Pressione a tecla Única no painel frontal. O terminal discará o número do ramal pré-programado;

2. Se o ramal atendedor, programado no terminal , atender a chamada, ele pode transferir para qualquer outro ramal da central.

**Importante:** durante a ligação, o LED *Verde* Q, ao lado esquerdo da tecla *Única*, irá indicar os tons de chamada piscando, e a conversação com o LED aceso.

### **5.4. Acionamento da saída (F1 F2)**

O XPE 1001/1013 Plus ID libera um sinal pulsante (não retentivo) para abrir a fechadura eletromecânica de aproximadamente 12 V, na saída F1 F2. Há cinco formas para o acionamento:

- 1. O XPE 1001/1013 Plus ID liga para a portaria ou apto. e, quando este atender, digite  $* + 1$  (pode ser alterado) ou  $* + *$ ;
- 2. O apartamento, portaria ou outro ramal de serviço disca para o ramal do XPE 1001/1013 Plus ID, este atende automaticamente e, após ouvir dois bipes longos de atendimento, digite  $+ 1$  (pode ser alterado) ou  $* + *$ ;
- 3. Aproxime o chaveiro RFID (Mifare) no local indicado, o XPE 1001/1013 Plus ID realizará a leitura sinalizada por um bipe e acionará a saída; **Importante:** a área de leitura RFID não pode ser obstruída. Ela deve ficar livre para a aproximação do chaveiro RFID (Mifare).
- 4. Pressione a tecla Senha + 1 + SSS + Apto no teclado do XPE 1013 Plus ID. Onde SSS é a senha do usuário com três dígitos e Apto é o número do apartamento do mesmo, máximo seis dígitos;
- 5. Acionamento via botoeira conectada em B1 e GND dos conectores de instalação.

**Importante:** o XPE 1001/1013 Plus ID indica através do LED  $\overrightarrow{\mathbf{L}}$ , a condição do acionamento.

- » **Acesso liberado:** LED indica com a cor verde.
- » **Acesso negado ou erro:** LED indica com a cor vermelha.

#### **5.5. Acionamento das saídas NA e NF (contato seco)**

O XPE 1001/1013 Plus ID aciona um relé que altera as saídas NA e NF, durante um tempo programado (não retentivo). Há quatro formas de abrir a fechadura:

- 1. O XPE 1001/1013 Plus ID liga para a portaria ou apto. e, quando este atender, digite \* + 2 (pode ser alterado) ou \* + \* (necessário programar);
- 2. O apartamento, portaria ou outro ramal de serviço disca para o ramal do XPE 1001/1013 Plus ID, este atende automaticamente e após ouvir dois bipes longos de atendimento, digite  $+ 2$  (pode ser alterado) ou  $* + *$  (necessário programar);
- 3. Aproxime o chaveiro RFID (Mifare) no local indicado, o XPE 1001/1013 Plus ID realizará a leitura sinalizada por um bipe e acionará a saída;
- **Importante:** a área de leitura RFID não pode ser obstruída. Ela deve ficar livre para a aproximação do chaveiro RFID (Mifare).
- 4. Pressione a tecla Senha + 2 + SSS + Apto no teclado do XPE 1013 Plus ID. Onde SSS é a senha do usuário com três dígitos e Apto é o número do apartamento do mesmo, com no máximo seis dígitos;
- 5. Acionamento via botoeira conectada em B2 e GND dos conectores de instalação.

**Importante:** o XPE 1001/1013 Plus ID indica através do LED  $\overrightarrow{L}$ , a condição do acionamento.

- » **Acesso liberado:** LED indica com a cor verde.
- » **Acesso negado ou erro:** LED indica com a cor vermelha.

**Atenção:** a Intelbras não se responsabiliza pela abertura acidental de fechadura(s) eletromagnética(s) / eletromecânica(s) ou outro(s) dispositivo(s), causados pela má instalação ou uso indevido do usuário.

## **5.6. Abertura de fechaduras simultâneas (F1 F2 + NA C NF)**

#### 1. **Através do terminal :**

- Pressione a tecla SENHA  $+ 3 + SSS + ap$ . no teclado do XPE 1013 Plus ID.
- 2. **Através de comando MF:**

Em conversação com o terminal , digite o código equivalente a soma dos códigos individuais. Ex.: \*1 (F1 F2), \*2 (NA C NF), \*3 (F1 F2 + NA C NF)

## 6. Programações

#### **6.1. Modo de programação**

Com um telefone MF, disque para o ramal do XPE 1001/1013 Plus ID, que atenderá automaticamente e confirmará através de dois bipes longos.

Se não houver nenhuma senha geral cadastrada no XPE 1001/1013 Plus ID, o mesmo entrará diretamente no modo de programação.

Se já houver uma senha geral cadastrada, a mesma deve ser digitada para que o terminal entre no modo de programação.

Ao digitar a senha geral o XPE 1001/1013 Plus ID confirmará através de dois bipes longos. Caso digite a senha incorreta, este emitirá oito bipes curtos de erro. Ao entrar no modo de programação, o terminal estará pronto para receber qualquer uma das programações listadas a seguir.

<span id="page-9-0"></span>O XPE 1001/1013 Plus ID só sairá do modo de programação quando o telefone encerrar a ligação, possibilitando que as programações sejam executadas uma após a outra, na mesma ligação.

O terminal responde da seguinte maneira após o último # de cada programação:

» Dois bipes longos para confirmar a programação.

» Oito bipes curtos em caso de programação incorreta.

#### **6.2. Cadastro/alteração da senha geral**

A senha geral previne que qualquer usuário cadastre ou altere uma configuração do terminal acidentalmente. Quando habilitada, a senha geral de 3 dígitos é solicitada antes de qualquer programação. Para cadastrar a senha geral, entre em modo de programação e digite:

 $# + 71 + SSA + SSN + ##$ 

 $# + 71 + 000 + 123 + #$ 

 $# + 71 +$  SSA + 000 +  $#$ 

Onde:

» SSA é a senha geral atual (padrão de fábrica: 000).

» SSN é a nova senha geral que será cadastrada (sempre 3 dígitos).

Exemplo:

» Para cadastrar a senha geral 123 em um terminal novo, digite:

» Para desabilitar o uso da senha geral, digite:

Outra maneira de retornar a senha geral para 000 é através dos jumpers PROG1 e Reset, conforme item [5. Operações](#page-7-1) deste manual.

#### **6.3. Leitura da cadência do tom de ocupado**

Programação utilizada para realizar a leitura da cadência do tom de ocupado das centrais que não possuem tempo padrão Anatel. Para realizar a leitura do tom de ocupado, entre no modo de programação e digite:

 $# + 21 + OP + #$ 

Onde:

» **OP = 0:** desabilita a leitura (padrão de fábrica).

» **OP = 1:** habilita a leitura.

**Atenção:** após a programação é necessário colocar o telefone no gancho, então o terminal emitirá um tom de confirmação de programação, porém caso ocorra falha, o terminal emitirá um tom de erro depois de 10 segundos.

#### **6.4. Tempo de desativação de tecla Cancelar/tecla Única**

Programação que permite definir um tempo em que a tecla Cancelar do XPE 1013 Plus ID ou a tecla Única do XPE 1001 Plus ID ficara desativada após iniciar uma chamada, garantindo que o visitante não irá cancelar a ligação acidentalmente. Para programar o tempo de desativação, entre no modo de programação e digite:

 $# + 23 + TT + ##$ 

Onde:

» TT é o tempo em segundos de 00 a 99 (padrão de fábrica  $TT = 00$ ).

Exemplo:

» Para programar 10 segundos de desativação da tecla *Únical Cancelar* do XPE 1001/1013 Plus ID, digite:

$$
\# + 23 + 10 + \# \#
$$

Assim quando o visitante iniciar uma chamada discando o apto ou a tecla Única, deverá aquardar 10 segundos para conseguir cancelar a chamada.

» Para desabilitar a desativação da tecla Única/Cancelar do XPE 1001/1013 Plus ID, digite:

 $# + 23 + 00 + ##$ 

Assim o visitante conseguirá cancelar a chamada a qualquer momento pressionando a tecla Única/Cancelar.

#### **6.5. Tecla Única (função exclusiva do XPE 1001 Plus ID)**

Programação para configurar o ramal que será discado ao pressionar a tecla Única do terminal . Para efetuar esta alteração, entre no modo de programação e digite:

$$
# + 4 + RRR + # #
$$

Onde:

» RRR é o número do ramal programado para a tecla Única, de até 16 dígitos (padrão de fábrica: 94).

Exemplo:

» Para programar a tecla Única para o ramal 1234, digite:

$$
# + 4 + 1234 + # #
$$

#### **6.6. Tecla Portaria (função exclusiva do XPE 1013 Plus ID)**

Configura o ramal que será discado ao pressionar a tecla Portaria. Para alterar o ramal da tecla Portaria, entre no modo de programação e digite:

$$
# + 3 + RRR + # #
$$

Onde:

» RRR é o número do ramal programado para a tecla Portaria, de até 16 dígitos (padrão de fábrica: 94). Exemplo:

» Para programar a tecla Portaria para o ramal 1234, digite:

 $# + 3 + 1234 + #$ 

#### <span id="page-10-0"></span>**6.7. Prefixo de chamadas (função exclusiva do XPE 1013 Plus ID)**

Configura os dígitos que serão inseridos, automaticamente, antes da sequência pressionada pelo usuário no teclado, bastante utilizada onde existe um terminal para cada bloco de apartamentos, cadastrando assim o prefixo em cada XPE com o número do bloco. Para cadastrar um prefixo, entre no modo de programação e digite:  $# + 4 + NN$ ... $N + # #$ 

$$
\quad \text{Onde:} \quad
$$

» NN...N é o número do prefixo de até 16 dígitos, a ser adicionado antes da sequência digitada pelo usuário (padrão de fábrica desabilitado). Exemplos:

» Para cadastrar o prefixo 111 no terminal , digite:

 $# + 4 + 1 + 1 + 1 + #$ 

Neste caso, quando o usuário discar 201 no XPE 1013 Plus ID, o terminal enviará a seguinte discagem para a central: 1 1 1 + 2 0 1.

» Para desabilitar o prefixo de chamadas, digite:

#### **6.8. Tempo de conversação**

Esta programação limita o tempo que o terminal mantém a conversação com algum ramal, que ao passar o tempo preestabelecido, o mesmo encerra a chamada. Para programar o tempo de conversação, entre no modo de programação digite:  $# + 6 + T + #$ 

 $# + 4 + #$ 

Onde:

» <sup>T</sup>é o tempo de conversação de 0 a 9, múltiplo de 30 segundos (padrão de fábrica: 3 [90 segundos]).

Exemplo:

» Para limitar as chamadas em 4 minutos, digite:

» Para desativar o desligamento automático, digite:

**6.9. Programação do volume de recepção (alto-falante)** Esta programação permite configurar o nível do volume do alto-falante. Para configurar entre no modo de programação e digite:

$$
# + 792 + V + # #
$$

 $# + 6 + 8 + #$ 

 $# + 6 + #$ 

Onde:

» **V = 1:** configura o volume no nível baixo.

» **V = 2:** configura o volume no nível médio (padrão de fábrica).

» **V = 3:** configura o volume no nível alto.

Exemplo:

» Para configurar o volume do alto-falante no nível baixo, digite:

 $# + 792 + 1 + # #$ 

## **6.10. Programação do volume de transmissão (microfone)**

Esta programação permite configurar o nível do volume do microfone. Para configurar entre no modo de programação e digite:

$$
\# + 791 + V + \# \#
$$

Onde:

» **V = 1:** configura o volume no nível baixo.

» **V = 2:** configura o volume no nível médio (padrão de fábrica).

» **V = 3:** configura o volume no nível alto.

Exemplo:

» Para configurar o nível do volume do microfone como alto, digite:

 $# + 791 + 3 + #$ 

#### **6.11. Configuração de alerta de porta aberta**

Programação que permite escolher se os bipes de alerta serão gerados na portaria ou não. Caso programado, o terminal discará para portaria e emitirá o aviso sonoro. Para programar a configuração de alerta de porta aberta, entre no modo de programação e digite:

$$
# + 22 + OP + # #
$$

Onde:

» **OP = 0:** desabilita (padrão de fábrica).

» **OP = 1:** habilita.

Exemplo:

» Para habilitar o aviso sonoro na portaria, após exceder o tempo de porta aberta, digite:

 $# + 22 + 1 + #$ 

#### <span id="page-11-0"></span>**6.12. Tempo para início de alerta de porta aberta**

Programação para configurar o tempo de espera do sensor de porta aberta. O XPE 1001/1013 Plus ID emite aviso sonoro indicando enquanto a porta/portão permanecer aberto e exceder o tempo programado. Para programar o tempo de porta aberta, entre no modo de programação e digite:

$$
\# + 70 + S + TT + \# \#
$$

Onde:

#### » **S = 1:** configura tempo do sensor 1 (S1).

» **S = 2:** configura tempo do sensor 2 (S2).

» TT é o tempo em segundos de 00 a 99. Caso deixe programado TT = 00, desabilita o uso do sensor (padrão de fábrica).

Exemplos:

» Para programar o tempo de porta aberta do sensor 1 para 10 segundos, digite:

$$
\# + 70 + 1 + 10 + \# \#
$$

» Para programar o tempo de porta aberta do sensor 2 para 5 segundos, digite:

 $# + 70 + 2 + 5 + 4 +$ 

#### **6.13. Habilitar/desabilitar o acionamento das saídas pelo comando MF**

Programação que habilita ou desabilita o acionamento das saídas através do comando MF do telefone durante a conversação. Para configurar entre no modo de programação e digite:  $# + 73 + OP + #$ 

Onde:

» **OP = 0:** desabilita os acionamentos via MF.

» **OP = 1:** habilita os acionamentos via MF (padrão de fábrica).

#### **6.14. Configurar 2° dígito para acionamento das saídas**

Configuração que permite definir o segundo dígito para acionamento das saídas, através de comando MF no telefone durante uma conversação. Para alterar esta configuração, entre no modo de programação e digite:

$$
\# + 75 + S + D + \# \#
$$

Onde:

- » **S = 1:** altera dígito do comando para saída (F1 e F2).
- » **S = 2:** altera dígito do comando para saída (NA, C, NF).
- » <sup>D</sup> é o novo dígito para acionamento da saída anteriormente selecionada (de 0 a 9 ou \*).

Padrão de fábrica:

- » **(F1 e F2):** \*\* ou \*1.
- » **(NA C NF):** \*2.

Exemplo:

» Para acionar a saída F1 F2 com o comando \*7, digite:

» Para acionar a saída NA C NF com o comando \*\*, digite:

$$
\# + 75 + 2 + \ast + \# \#
$$

 $# + 75 + 1 + 7 + #$ 

#### **6.15. Modo de acionamento das saídas (F1 e F2) e (NA C NF)**

Esta programação configura o modo de acionamento do contato seco (pulsátil ou temporizado) para a saída (F1 F2) e (NA C NF). Para configurar, entre no modo de programação e digite:  $# + 76 + S + OP + #$ 

Onde:

- » **S = 1:** configura saída (F1 e F2).
- » **S = 2:** configura saída (NA C NF).
- » **OP = 0:** configura como pulsátil.
- » **OP = 1:** configura como temporizado.

Padrão de fábrica:

» **(F1 e F2):** pulsátil.

» **(NA C NF):** temporizado.

Exemplo:

» Para configurar a saída (F1 e F2) como temporizada, digite:

#### $# + 76 + 1 + 1 + ##$

Obs.: » Configurando a saída F1 F2 como temporizada, passa a ser possível a ligação de um circuito de acionamento (relé de 12 Vdc / 0,3 A) entre F2 e GND, transformando assim a saída F1 F2 em contato seco também. Para utilização desta função, consultar os itens [7. Exemplos de utilização](#page-17-1) deste manual.

» A saída NA C NF não fornece tensão em sua saída. Para acionar fechaduras será necessário utilizar fonte externa em série com a mesma.

#### **6.16. Configuração de acionamento das saídas (F1 F2 / NA C NF)**

Programação para configurar o modo de acesso para os acionamentos das saídas do terminal . Para configurar os acionamentos, entre no modo de programação e digite:

 $# 795 + 5 + T #$ 

Onde:

- » **S:** 1 = saída (F1e F2)/2 = saída (NA C NF).
- » **T:** 1 somente senha, 2 somente TAG e 3 TAG e senha (padrão de fábrica).

#### Exemplo:

» Programar a saída (NA C NF) para abrir somente com senha, digite:

 $\#$  795 + 2 + 1 +  $\#$ 

#### <span id="page-12-0"></span>**6.17. Tempo de acionamento das saídas**

Esta programação define por quanto tempo o terminal mantém o acionamento das saídas (F1 F2 / NA C NF). Não se recomenda utilizar tempos de saída muito elevados, sob risco de danificar a fechadura. Para alterar o tempo de acionamento, entre em modo de programação e digite:

$$
\# + 5 + S + TTT + \# \#
$$

Onde:

- » **S = 1:** para configurar o acionamento da saída (F1e F2).
- » **S = 2:** para configurar o acionamento da saída (NA C NF).

» TTT é o tempo de acionamento que vai de 000 à 180, múltiplos de 0,5 segundo (Padrão de fábrica: 002 [1 segundo]). Exemplos:

» Para desabilitar a abertura da fechadura eletromecânica (F1 e F2), digite:

$$
\# + 5 + 1 + 000 + \# \,\#
$$

» Para configurar o tempo do contato seco (NA C NF) para 3 segundos, digite:

 $\# + 5 + 2 + 006 + \#$ 

#### **6.18. Programação de intertravamento**

Controle de intertravamento para entrada de pedestres (Eclusa ou Gaiola). É utilizado para garantir que um segundo portão/porta somente será aberto quando o primeiro estiver fechado. Esta condição é indicada para condomínios que desejam maior segurança e utilizam eclusas, onde um portão/porta deve estar fechado para abertura do segundo, por exemplo, durante o acesso de entrada em um condomínio, o segundo portão/porta só terá permissão para ser acionado se fecharmos o primeiro portão/porta. Para programar o sistema de intertravamento, entre em modo de programação e digite:

$$
# + 7 + 7 + OP + #
$$

Onde:

» **OP = 0:** desabilita o sistema de intertravamento (padrão de fábrica).

» **OP = 1:** habilita o sistema de intertravamento.

#### **6.19. Configuração das botoeiras**

Esta configuração permite selecionar qual das botoeiras (B1 ou B2) irá acionar qual saída (F1e F2) ou (NA C NF). Para configurar os modos das botoeiras, entre no modo de programação e digite:

$$
\# + 7 + 8 + B + M + \# \#
$$

**Importante:** para a botoeira funcionar a tampa frontal do XPE deve estar fechada.

Onde:

- » **B = 1:** é botoeira 1 (B1).
- » **B = 2:** é botoeira 2 (B2).
- » **M = 1:** aciona (F1 e F2).
- » **M = 2:** aciona (NA C NF).
- » **M = 3:** aciona (F1 e F2 ) e (NA C NF).
- **Obs.:** » Padrão de fábrica:
	- » B1 aciona (F1e F2).

» B2 aciona (NA C NF).

Exemplos:

» Para configurar a botoeira1 para abrir a fechadura 2 (NA C NF), digite:

 $# + 78 + 1 + 2 + #$ 

» Para configurar a botoeira2 para abrir as fechaduras 1 (F1 e F2) e fechadura 2 (NA C NF), digite:

 $# + 78 + 2 + 3 + #$ 

#### **6.20. Habilitar e desabilitar programação de cadastro e alteração de senha de usuário**

Através desta configuração o instalador pode bloquear o cadastro e alteração de senha de usuário através dos ramais internos. Caso esta opção esteja habilitada, o usuário terá que digitar a senha geral de 3 dígitos para cadastrar ou alterar a senha de usuário. Como padrão de fábrica, o XPE 1013 Plus ID vem com esta opção desabilitada. Para alterar esta configuração digite o seguinte comando no modo de programação:

$$
# + 7 + 2 + OP + #
$$

Onde:

» **OP = 0:** desbloqueia os ramais (padrão de fábrica), ou seja, é possível fazer cadastro e alteração da senha de usuário sem a necessidade de digitar a senha geral de 3 dígitos.

» **OP = 1:** bloqueia os ramais internos de cadastrar/alterar senhas de usuários.

**Obs.:** se OP = 1, a senha geral deverá ser cadastrada.

#### **6.21. Habilitar/desabilitar acionamento das saídas através de senha**

Configuração que limita o acionamento das saídas (F1 e F2) e (NA C NF) através da digitação de senha no teclado do terminal XPE 1013 Plus ID. Para alterar esta configuração, entre no modo de programação e digite:

$$
# + 74 + OP + # #
$$

Onde:

» **OP = 0:** desabilita os acionamentos via senhas no teclado do XPE 1013 Plus ID.

» **OP = 1:** habilita os acionamentos via senhas no teclado do XPE 1013 Plus ID (padrão de fábrica).

#### <span id="page-13-0"></span>**6.22. Cadastro e alteração da senha de usuário (exclusivo para o XPE 1013 Plus ID)**

Esta programação permite que o usuário cadastre ou altere a sua senha de 3 dígitos, utilizada para acionamento das saídas do XPE 1013 Plus ID através de senha digitada no teclado. Esta senha deve possuir 3 dígitos e ter valor de 001 até 999. Para cadastrar ou alterar a senha de usuário, entre no modo de programação e digite:

 $# + 1 + SSA + SSN + AP + #$ 

Onde:

» SSA é a senha de usuário atual do apartamento (padrão de fábrica SSA = 000).

» SSN é a senha nova que o usuário quer habilitar.

» AP é o número do apartamento ou ramal que terá sua senha cadastrada/alterada.

Obs.: caso a programação Habilitar e desabilitar a programação de cadastro e alteração da senha de usuário esteja habilitada, será necessário que o usuário digite a Senha geral de 3 dígitos antes de poder cadastrar a sua senha de usuário.

Exemplos:

» Para cadastrar a senha 123 para o apartamento 201 no XPE 1013 Plus ID, digite:

$$
\# + 1 + 0\ 0\ 0 + 1\ 2\ 3 + 2\ 0\ 1 + \# \#
$$

» Para alterar a senha do apartamento 201 para senha 456, onde a senha antiga era 123, digite:

$$
\# + 1 + 123 + 456 + 201 + \#
$$

**Obs.:** para cadastro de senha compartilhada, ou seja, senha que todos os usuários possam acessar o condomínio, utilize o comando:

$$
\# + 1 + 000 + SSSS + \# \#
$$

Onde:

» SSSS é a senha de 4 dígitos.

#### **6.23. Apagar a senha SSS de usuário para acionamento das saídas**

Para apagar a senha de usuário de algum apartamento ou ramal, entre no modo de programação e digite:

 $# + 8000 + # + AP + #$ 

Onde:

» AP é o número do apartamento ou ramal que se deseja apagar a senha de usuário.

Exemplo:

» Para apagar a senha de usuário do apartamento 201, digite:

 $# + 8000 + # + 201 + #$ 

#### **6.24. Apagar todas as senhas de usuários**

Para apagar todas as senhas de usuários, entre no modo de programação e digite:

 $# + 8200 + ##$ 

#### **6.25. Apagar endereço do dispositivo**

Programação que apaga o endereço do dispositivo, uma vez que ele foi cadastrado no MIP 1000 mas passara a operar de forma independente, permitindo assim o cadastro da TAG mestre. Para apagar o endereço do dispositivo, entre em modo de programação e digite:

 $\#$  + 7991 +  $\#$ 

Padrão de fábrica: endereço zerado.

#### **6.26. Cadastro e alteração de TAG mestre através de comando MF**

Esta programação tem por finalidade o cadastro ou exclusão de TAG mestre, que será utilizada para abrir e/ou fechar as programações de TAG de usuários. Para cadastrar a TAG mestre, entre no modo de programação e digite:

 $# + 793 + OP + ##$ 

Onde:

» **OP = 0:** apaga TAG mestre.

» **OP = 1:** cadastra TAG mestre, após realizar esse comando, é preciso aproximar a TAG que será cadastrada como TAG mestre no terminal . O terminal confirma o cadastro com dois bipes longos.

Padrão de fábrica: sem TAG mestre cadastrada.

#### **6.27. Configuração de envio de eventos para a central de portaria**

Programação para habilitar/desabilitar o envio de eventos, via DTMF, para a centrais de portaria. Para configurar, entre no modo de programação e digite:

$$
# + 79 + OP + ##
$$

Onde:

» **OP = 00:** habilita o envio de eventos para a central de portaria, possibilitando gerar relatórios de acessos (padrão de fábrica).

» **OP = 01:** desabilita o envio de eventos. Ideal quando não utiliza central de portaria Intelbras.

#### **6.28. Cadastro/exclusão de TAG de usuário pelo teclado do XPE 1013 Plus ID**

Programação para realizar o cadastro de TAG de usuários pelo teclado do terminal, através do uso de TAG mestre. O terminal responde da seguinte forma após a aproximação da TAG mestre:

- » Um bipe longo indicando que a programação foi aberta.
- » Dois bipes longos indicando que a programação foi fechada.

Para iniciar o cadastro ou exclusão, deve-se aproximar a TAG mestre ao terminal, que emitirá um bipe longo indicando que a programação foi aberta, após isso o terminal estará aguardando as opções desejadas:

- » Cadastro de TAG de usuário associada a um apto.
- » Cadastro de TAG de usuário sem associar a um apto.
- » Exclusão de TAG de usuário individual.
- » Exclusão de TAGs de usuário por apto.
- » Exclusão de todas as TAGs.

#### <span id="page-14-0"></span>**Cadastro de TAG de usuário associada a um apto**

Comando para cadastrar uma TAG associada a um apartamento. Para realizar esta associação, digite o comando no teclado do terminal :

$$
1+Apto+TAG\\
$$

Onde:

» Apto é o apartamento que será associado.

» TAG é a TAG aproximada e cadastrada para esse apartamento.

**Obs.:** é possível cadastrar diversas TAGs em sequência, conforme exemplo a seguir. O terminal confirma sinalizando com dois bipes curtos a cada TAG cadastrada. Exemplo:

» Para cadastrar diversas TAGs em sequência para o apto 201, digite:  $1 + 201 + TAG1 + TAG2 + ... + TAGN$ .

» Para cadastrar diversas TAGs em sequência para o apto 402, digite: 1 + 402 + TAG1 + TAG2 + ... + TAGN.

#### **Cadastro de TAG de usuário sem associar a um apto**

Comando para cadastrar uma TAG sem estar associada a um apartamento. Para realizar este cadastro, digite o comando no teclado do terminal :

#### Onde:

» TAG é a TAG aproximada e cadastrada.

**Obs.:** é possível cadastrar diversas TAGs em sequência, conforme exemplo a seguir. O terminal confirma sinalizando com dois bipes curtos a cada TAG cadastrada. Exemplo:

» Para cadastrar diversas TAGs em sequência, digite:  $2 + TAG1 + TAG2 + ... + TAGN$ .

#### **Exclusão de TAG de usuário individual**

Comando para excluir uma TAG individualmente. Para excluir, digite o comando no teclado no terminal e em seguida aproxime a TAG que será excluída.

Onde:

» TAG é a TAG aproximada e excluída.

**Obs.:** é possível excluir diversas TAGs em sequência, conforme exemplo a seguir. O terminal confirma sinalizando com dois bipes curtos a cada TAG excluída. Exemplo:

» Para excluir diversas TAGs em sequência, digite:  $3 + TAG1 + TAG2 + ... + TAGN$ .

#### **Exclusão de TAGs de usuário por apto**

Comando para excluir todas as TAGs de um determinado apartamento. Para excluir, digite o comando no teclado do terminal e em seguida digite o número do apto que terá todas suas TAGs excluídas.  $4 +$  Apto

Onde:

» Apto é o apartamento que terá suas TAGs excluídas.

**Obs.:** é possível excluir TAGs de diversos apto em sequência, conforme exemplos a seguir. O terminal confirma sinalizando com dois bipes curtos. Exemplo:

- » Para excluir todas as TAGs do apto 201, digite:  $4 + 201$ .
- » Para excluir todas as TAGs do apto 402, digite:  $4 + 402$ .

#### **Exclusão de todas as TAGs**

Comando para excluir todas as TAGs do terminal (Reset de TAG).

» Para excluir, digite o comando 987 no teclado do terminal .

#### **6.29. Cadastro/exclusão de TAG de usuário através de comandos MF**

Programação para realizar o cadastro de TAG de usuários, via comando MF, do terminal dedicado. Para iniciar o cadastro ou exclusão de TAG de usuário, entre no modo de programação e digite:

 $# + 794 + ##$ 

Após os dois bipes de confirmação, o terminal estará aguardando as opções desejadas:

- » Cadastro de TAG de usuário associada a um apto.
- » Cadastro de TAG de usuário sem associar a um apto.
- » Exclusão de TAG de usuário individual.
- » Exclusão de TAG de usuário por apto.
- » Exclusão de todas as TAGs.

### **Cadastro de TAG de usuário associada a um apto**

Comando para cadastrar uma TAG associada a um apartamento. Para realizar esta associação, digite no teclado do telefone o comando a seguir e em seguida aproxime a TAG.

 $1 +$  Apto  $+$  TAG

#### Onde:

- » Apto é o apartamento que será associado.
- » TAG é a TAG aproximada e cadastrada para esse apartamento.

**Obs.:** é possível cadastrar diversas TAGs em sequência associadas ao mesmo apto, conforme exemplo. O terminal confirma sinalizando com dois bipes curtos a cada TAG cadastrada. Exemplo:

» Para o apto 201, digite:  $1 + 201 + TAG1 + TAG2 + ... + TAGN$ .

» Para o apto 402, digite:  $1 + 402 + TAG1 + TAG2 + ... + TAGN$ .

 $2 + TAG$ 

 $3 + TAG$ 

#### <span id="page-15-0"></span>**Cadastro de TAG de usuário sem associar a um apto**

Comando para cadastrar uma TAG sem estar associada a um apartamento. Para realizar o cadastro, digite no teclado do telefone o comando a seguir e em seguida aproxime a TAG.

 $2 + TAG$ 

Onde:

» TAG é a TAG aproximada e cadastrada.

**Obs.:** é possível cadastrar diversas TAGs em sequência, conforme exemplo a seguir. O terminal confirma sinalizando com dois bipes curtos a cada TAG cadastrada. Exemplo:

» Para cadastrar TAGs sem associar a um apto, digite:  $2 + TAG1 + TAG2 + ... + TAGN$ .

#### **Exclusão de TAG de usuário individual**

Comando para excluir uma TAG individualmente. Para excluir, digite no teclado do telefone o comando a seguir e em seguida aproxime a TAG que será excluída.

Onde:

» TAG é a TAG aproximada e excluída.

**Obs.:** é possível excluir diversas TAGs em sequência, conforme exemplo a seguir. O terminal confirma sinalizando com dois bipes curtos a cada TAG excluída. Exemplo:

» Para excluir, diversas TAGs em sequência, digite:  $3 + TAG1 + TAG2 + ... + TAGN$ .

#### **» Exclusão de TAG de usuário por apto**

Comando para excluir todas as TAGs de um determinado apartamento. Para excluir, digite no teclado do telefone o comando a seguir e em seguida digite o número do apto que terá suas TAGs excluídas.  $4 +$  Apto

 $3 + TAG$ 

Onde:

» Apto é o apartamento que terá suas TAGs excluídas.

**Obs.:** é possível excluir TAG de diversos aptos em sequência, conforme a seguir. O terminal confirma sinalizando com dois bipes longos. Exemplo:

» Para excluir todas as TAGs do apto 201, digite:  $4 + 201$ .

» Para excluir todas as TAGs do apto 402, digite:  $4 + 402$ .

#### **Exclusão de todas as TAGs**

Comando para excluir todas as TAGs do terminal (Reset de TAG).

» Para excluir, digite o comando 987 no teclado do terminal dedicado.

#### **6.30. Habilitar/desabilitar sinalização de acesso (buzzer)**

Programação para habilitar ou desabilitar o bipe de sinalização durante o acionamento das saídas do terminal . Para realizar esta configuração, entre no modo de programação e digite:

$$
# + 797 + B + # #
$$

Onde:

» **B = 0:** desabilita sinalização.

» **B = 1:** habilita sinalização (padrão de fábrica).

#### **6.31. Tempo do intervalo entre leitura de TAG**

Programação para configurar o tempo entre a leitura de cada TAG para acionamento das saídas do terminal . Para realizar esta configuração, entre no modo de programação e digite:  $# + 798 + TT + #$ 

Onde:

<span id="page-15-1"></span>» TT é o tempo em segundos de 00 a 99 (padrão de fábrica:  $TT = 02$ ).

#### **6.32. Tempo de rediscagem da tabela**

Programação que permite o XPE 1013 Plus ID realizar a discagem do ramal/apto digitado no teclado e, após o tempo previamente programado, rediscar o número associado na tabela. Para configurar o tempo de rediscagem, entre em modo de programação e digite:

$$
\# + 27 + \text{TT} + \# \#
$$

Onde:

» TT é o tempo em segundos de 00 a 99. Caso deixe programado TT = 00, desabilita a função (padrão de fábrica).

## Exemplo:

» Para programar o tempo de rediscagem do apartamento 101 para outro apartamento (Programando na tabela flexivel) após 20 segundos, digite:

$$
# + 27 + 20 + ##
$$

Desta forma, quando o visitante discar o apartamento 101 no teclado do XPE 1013 Plus ID, ele irá chamar por 20 segundos o apartamento 101, e após isso o XPE efetuará automa-ticamente a rediscagem para o apartamento 201 programado na tabela de numeração flexível (veja o item [6.32. Tempo de rediscagem da tabela](#page-15-1)).

**Obs.:** caso não haja associação na tabela ao ramal digitado no teclado do XPE 1013 Plus ID, não é efetuada a rediscagem.

#### **Apagar numeração flexível da tabela**

Programação para apagar individualmente alguma associação de número físico com seu flexível. Para apagar algum número, entre no modo de programação e digite:

 $# + 8100 + # + NF + #$ 

Onde:

» NF é o número físico (apartamento ou casa de até 6 dígitos).

Exemplo:

» Para apagar o número flexível do apartamento 101 digite:

 $\# + 8100 + \# + 1 + 0 + 1 + \#$ 

#### <span id="page-16-0"></span>**6.33. Tabela de numeração flexível**

O XPE 1013 Plus, tem a função onde é possível associar um número físico à uma numeração flexível que será discada na linha, ou seja, quando o visitante digitar um determinado número de apartamento, o terminal irá converter este número para uma numeração flexível associada.

#### **Habilitar/desabilitar numeração flexível**

Programação para habilitar ou desabilitar o uso da tabela de numeração flexível do terminal . Para configurar a tabela entre no modo de programação e digite:

$$
# + 24 + OP + ##
$$

Onde:

» **OP = 0:** desabilita numeração flexível (padrão de fábrica).

» **OP = 1:** habilita numeração flexível.

### **Programação de número físico e flexível (até 340 números)**

Programação para associar o número físico (apartamento ou casa) digitado no terminal à numeração flexível que será discada na linha ou ramal. Para realizar esta associação entre no modo de programação e digite:

$$
\# + 25 + NF + * + F + \# \#
$$

Onde:

» NF é o número físico (apartamento ou casa de até 6 dígitos).

» <sup>F</sup> é o número flexível (número discado na linha/ramal de até 18 dígitos, incluindo \* e #).

Exemplo:

» Para associar o número físico 402 com o número flexível 0153534719840 digite:

 $# + 25 + 402 + * + 0153534719840 + ##$ 

#### **Programação para configurar pausa entre dígitos**

Programação para inserir pausa(s) entre os dígitos durante a discagem da numeração flexível. É possível inserir até duas pausas com tempos diferentes durante a discagem. Para configurar a(s) pausa(s), entre no modo de programação e digite:

$$
\# + 26 + N + T + DD + \# \#
$$

Onde:

» <sup>N</sup> é o número da pausa (1 ou 2).

- » <sup>T</sup> é o tempo (múltiplo de 0.5 segundos).
- » DD é o dígito onde será inserida a pausa.

» Para desabilitar o tempo de pausa, digite:

Exemplos:

» Para programar uma pausa de 4 segundos, após o 5 dígito, digite:

 $\# + 26 + 1 + 8 + 5 + \#$ 

$$
# + 26 + 1 # # ou # 26 + 2 + ##
$$

#### **6.34. Reset geral**

Caso seja necessário retornar o XPE 1001/1013 Plus ID para as suas configurações padrão de fábrica e perdendo todas as suas configurações (com exceção da tecla Portaria, tecla Única e Prefixo) entre no modo de programação e digite a seguinte sequência no telefone:

$$
\# + 9 + 9 + * + 4 + * + 82 + \# +
$$

Este comando também apaga todas as configurações de ramais e as senhas de usuário. O terminal pode demorar de 1,5 a 2 minutos para apagar as configurações e emitir os dois bipes longos de confirmação.

**Obs.:** esta programação também pode ser feita através dos jumpers conforme o item [5.1. Jumpers](#page-7-2).

## <span id="page-17-1"></span><span id="page-17-0"></span>**7.1. Instalação geral do terminal XPE 1001/1013 Plus ID**

Neste cenário temos uma breve demonstração das possíveis utilizações das saídas e entradas do XPE 1001/1013 Plus ID.

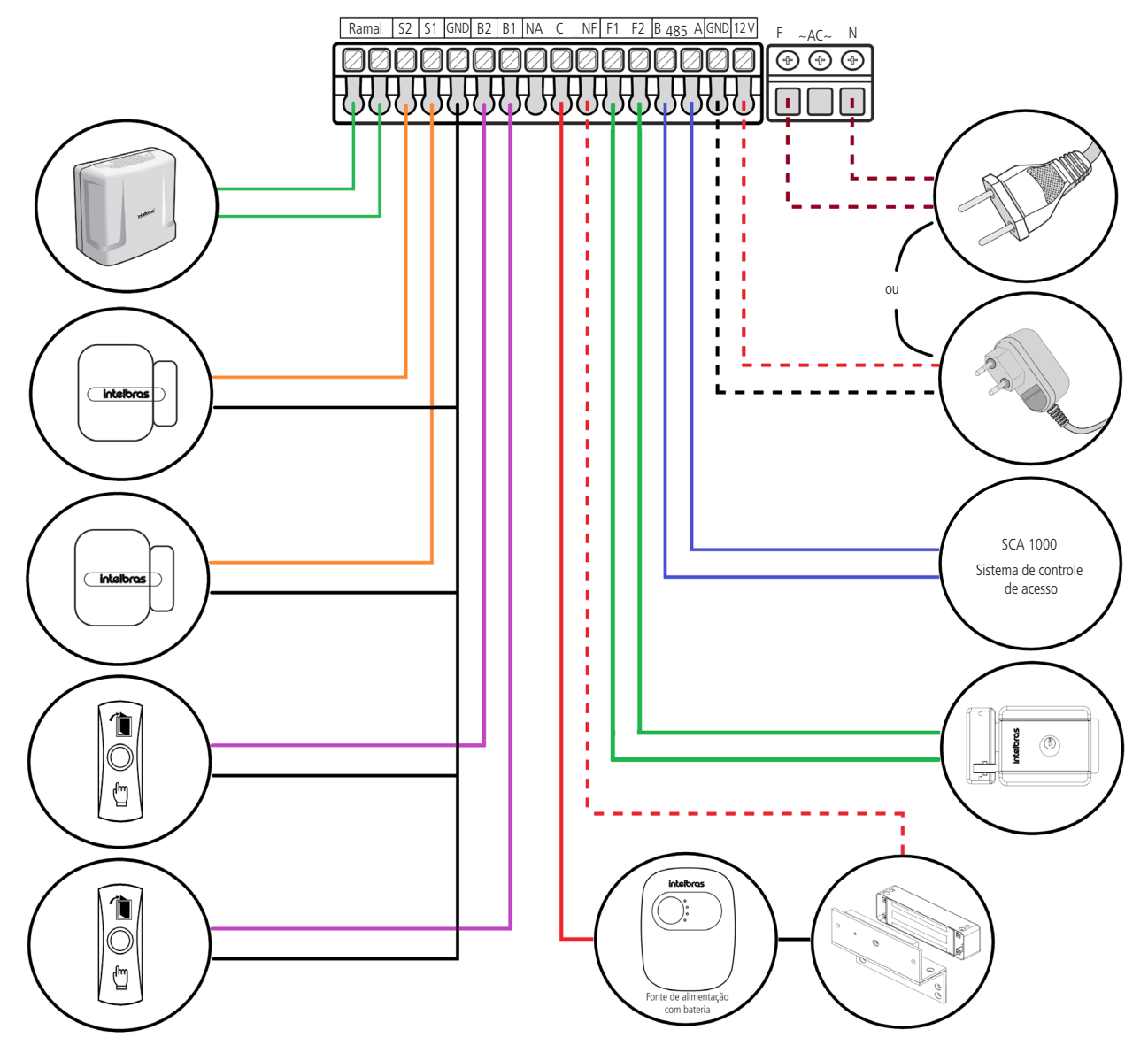

**Obs.:** o diodo enviado junto ao kit de instalação, deve ser ligado em paralelo com a fechadura eletroímã instalada na saída de contato seco, ele tem a função de eliminar os picos de tensão gerados pela fechadura que ocorre no momento da desmagnetização. Deve-se respeitar a polaridade, ligando o catodo (tarja branca) no lado positivo da alimentação da fechadura.

## <span id="page-18-0"></span>**7.2. Intertravamento utilizando 1 terminal XPE 1001/1013 Plus ID**

Este tipo de instalação permite que se use o sistema de intertravamento, sendo necessário utilizar: 1 XPE 1001/1013 Plus ID, 2 sensores (com fio) de porta aberta, 2 fechaduras e 2 botoeiras.

Utiliza-se essa instalação quando existe guarita com o terminal (funcionário) dentro da área de eclusa durante o acesso. O funcionamento serve para garantir que um segundo portão/porta somente será aberto quando o primeiro estiver fechado.

Seguindo o exemplo a seguir se tem a condição: a PORTA 1 somente será aberta quando a PORTA 2 estiver fechada e vice-versa (entrando ou saindo).

**Obs.:** a Intelbras não se responsabiliza pelo mal posicionamento e uso dos sensores de porta aberta.

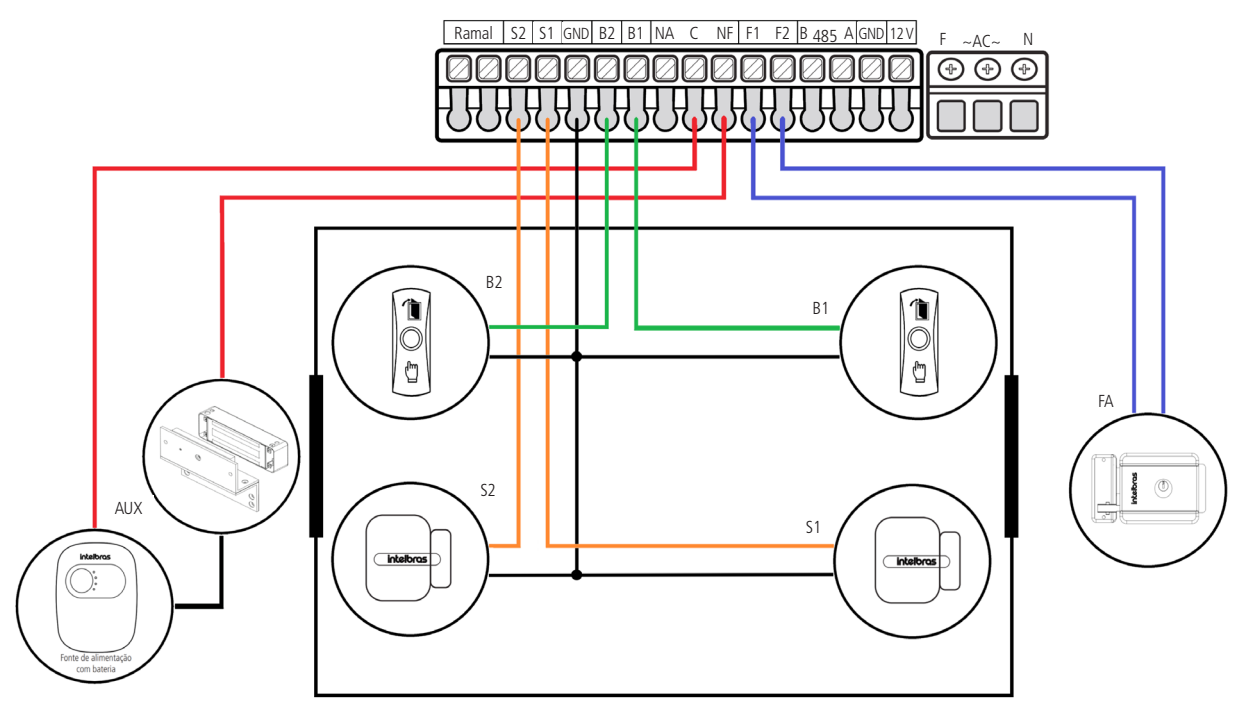

O diodo enviado junto ao kit de instalação, deve ser ligado em paralelo com a fechadura eletroímã instalada na saída de contato seco, ele tem a função de eliminar os picos de tensão gerados pela fechadura que ocorre no momento da desmagnetização. Deve-se respeitar a polaridade, ligando o catodo (tarja branca) no lado positivo da alimentação da fechadura.

### **7.3. Transformando a saída (F1 e F2) em contato seco**

Para o XPE 1001/1013 Plus ID, com o auxílio de um rele externo (12 Vdc / Máx. - 0,1 A), é possível transformar a saída (F1 e F2) em uma saída de contato seco.

Para isto é necessário programar a saída (F1 e F2) como temporizada e realizar a ligação do rele externo entre F2 e GND, conforme cenário a seguir.

**Obs.:** para esta utilização não se deve utilizar cargas com consumo maior que 0,1 A. Não se deve ligar fechaduras diretamente nesta saída, conforme configuração a seguir.

**Atenção:** a Intelbras não se responsabiliza pela utilização indevidas de produtos de terceiros (Ex.: rele externo).

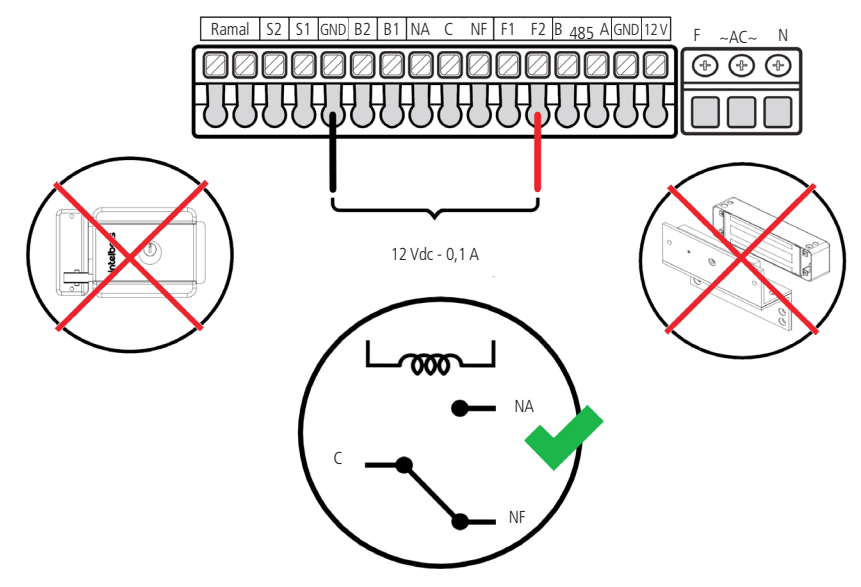

<span id="page-19-0"></span>Especificação do funcionamento do XPE quando deve operar junto a um elevador, com as suas conexões de tecla de portaria, auto falante e microfone direto na placa base do interfone.

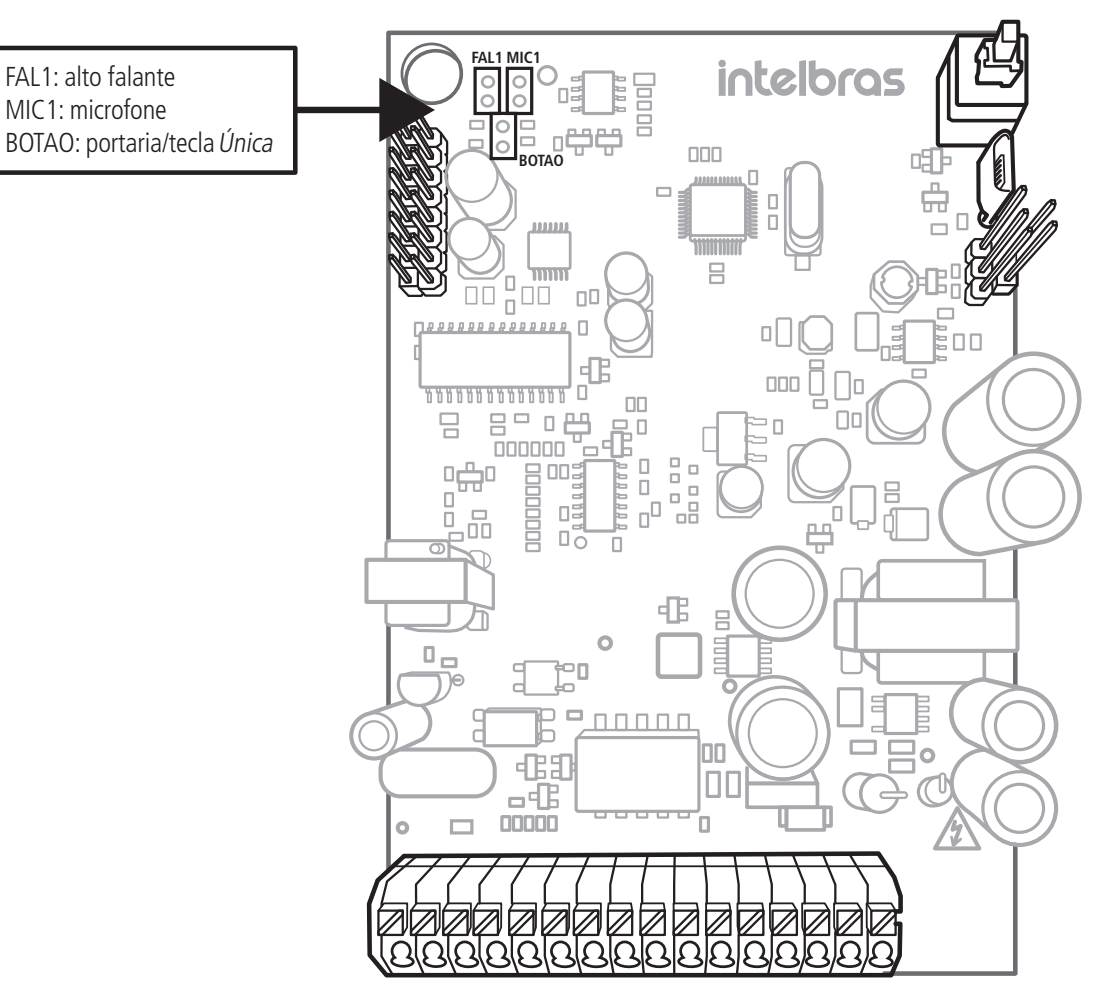

## 8.Resumo das programações

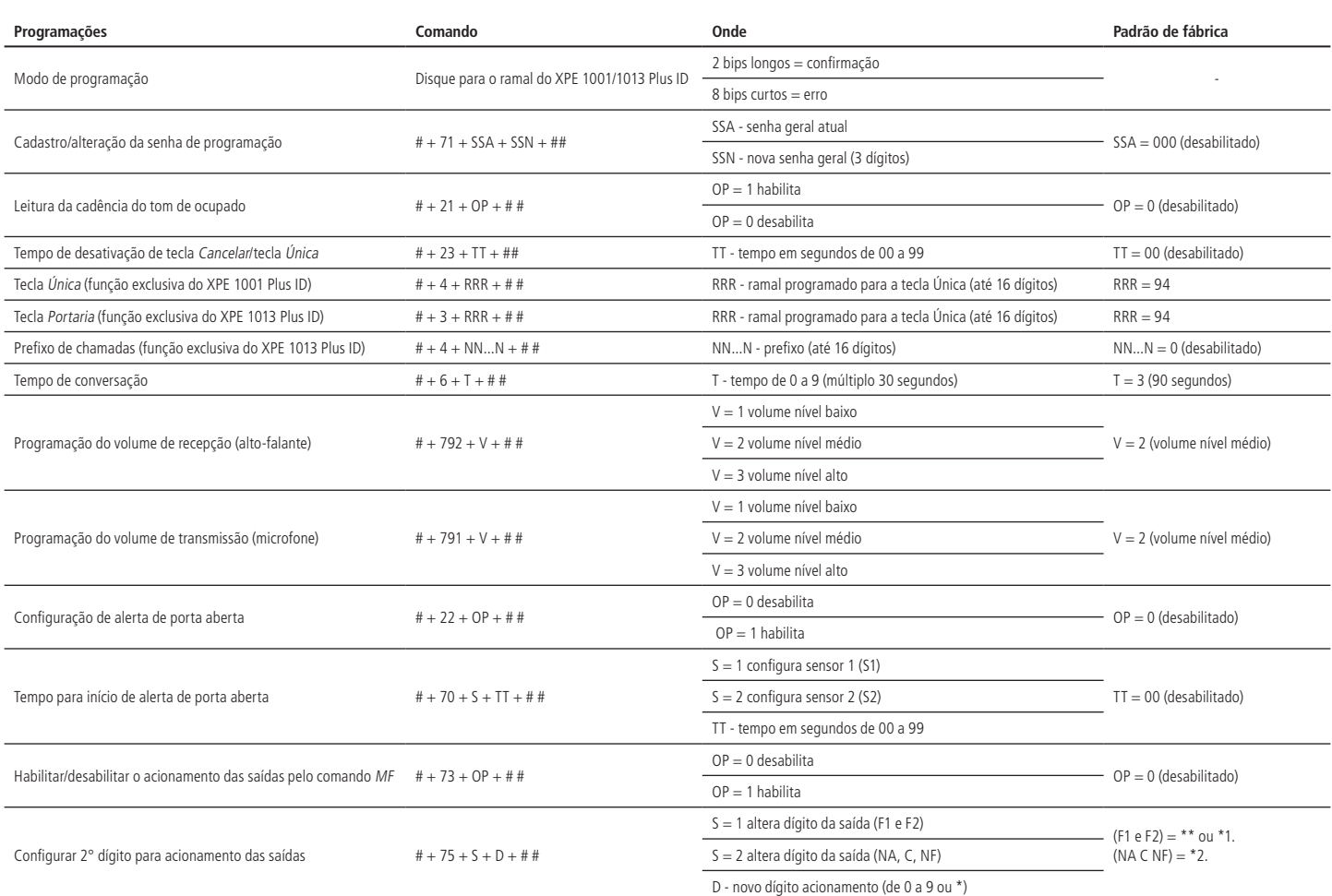

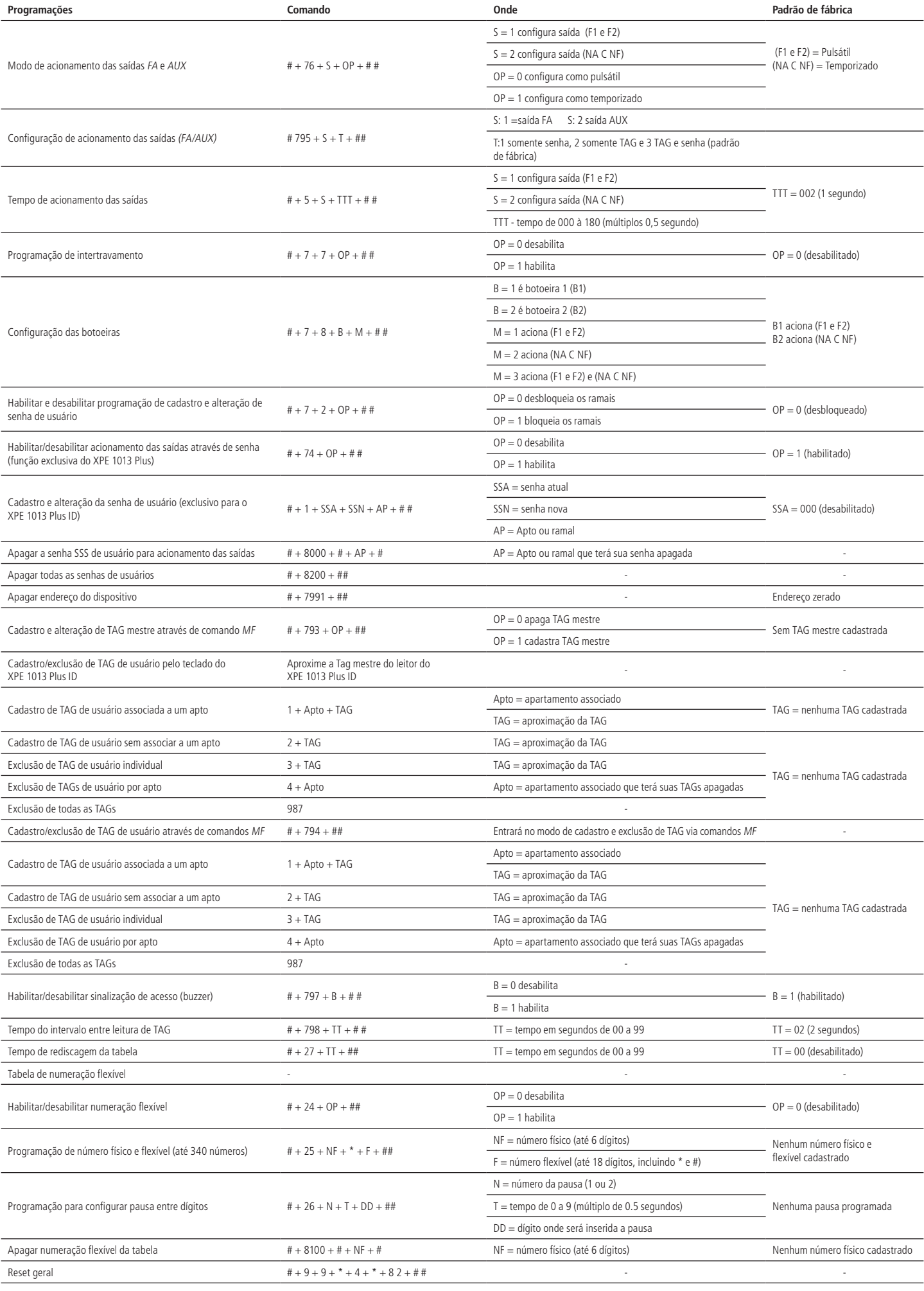

## <span id="page-21-0"></span>Termo de garantia

Fica expresso que esta garantia contratual é conferida mediante as seguintes condições:

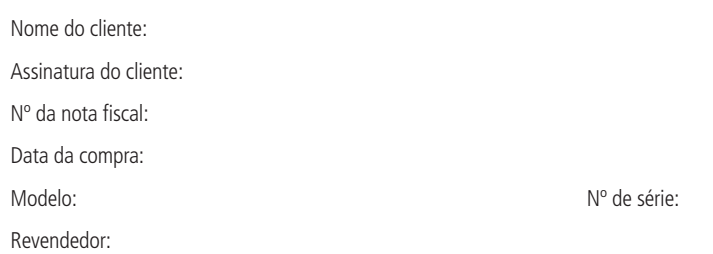

- 1. Todas as partes, peças e componentes do produto são garantidos contra eventuais vícios de fabricação, que porventura venham a apresentar, pelo prazo de 1 (um) ano sendo este de 90 (noventa) dias de garantia legal e 9 (nove) meses de garantia contratual –, contado a partir da data da compra do produto pelo Senhor Consumidor, conforme consta na nota fiscal de compra do produto, que é parte integrante deste Termo em todo o território nacional. Esta garantia contratual compreende a troca gratuita de partes, peças e componentes que apresentarem vício de fabricação, incluindo as despesas com a mão de obra utilizada nesse reparo. Caso não seja constatado vício de fabricação, e sim vício(s) proveniente(s) de uso inadequado, o Senhor Consumidor arcará com essas despesas.
- 2. A instalação do produto deve ser feita de acordo com o Manual do Produto e/ou Guia de Instalação. Caso seu produto necessite a instalação e configuração por um técnico capacitado, procure um profissional idôneo e especializado, sendo que os custos desses serviços não estão inclusos no valor do produto.
- 3. Constatado o vício, o Senhor Consumidor deverá imediatamente comunicar-se com o Serviço Autorizado mais próximo que conste na relação oferecida pelo fabricante somente estes estão autorizados a examinar e sanar o defeito durante o prazo de garantia aqui previsto. Se isso não for respeitado, esta garantia perderá sua validade, pois estará caracterizada a violação do produto.
- 4. Na eventualidade de o Senhor Consumidor solicitar atendimento domiciliar, deverá encaminhar-se ao Serviço Autorizado mais próximo para consulta da taxa de visita técnica. Caso seja constatada a necessidade da retirada do produto, as despesas decorrentes, como as de transporte e segurança de ida e volta do produto, ficam sob a responsabilidade do Senhor Consumidor.
- 5. A garantia perderá totalmente sua validade na ocorrência de quaisquer das hipóteses a seguir: a) se o vício não for de fabricação, mas sim causado pelo Senhor Consumidor ou por terceiros estranhos ao fabricante; b) se os danos ao produto forem oriundos de acidentes, sinistros, agentes da natureza (raios, inundações, desabamentos, etc.), umidade, tensão na rede elétrica (sobretensão provocada por acidentes ou flutuações excessivas na rede), instalação/uso em desacordo com o manual do usuário ou decorrentes do desgaste natural das partes, peças e componentes; c) se o produto tiver sofrido influência de natureza química, eletromagnética, elétrica ou animal (insetos, etc.); d) se o número de série do produto tiver sido adulterado ou rasurado; e) se o aparelho tiver sido violado. A Intelbras não se responsabiliza pela contratação e eventuais custos de terceiros para suprir a ausência do produto que estiver em processo de conserto ou troca.
- 6. Esta garantia não cobre perda de dados, portanto, recomenda-se, se for o caso do produto, que o Consumidor faça uma cópia de segurança regularmente dos dados que constam no produto.
- 7. A Intelbras não se responsabiliza pela instalação deste produto, e também por eventuais tentativas de fraudes e/ou sabotagens em seus produtos. Mantenha as atualizações do software e aplicativos utilizados em dia, se for o caso, assim como as proteções de rede necessárias para proteção contra invasões (hackers). O equipamento é garantido contra vícios dentro das suas condições normais de uso, sendo importante que se tenha ciência de que, por ser um equipamento eletrônico, não está livre de fraudes e burlas que possam interferir no seu correto funcionamento.
- 8. Após sua vida útil, o produto deve ser entregue a uma assistência técnica autorizada da Intelbras ou realizar diretamente a destinação final ambientalmente adequada evitando impactos ambientais e a saúde. Caso prefira, a pilha/bateria assim como demais eletrônicos da marca Intelbras sem uso, pode ser descartado em qualquer ponto de coleta da Green Eletron (gestora de resíduos eletroeletrônicos a qual somos associados). Em caso de dúvida sobre o processo de logística reversa, entre em contato conosco pelos telefones (48) 2106-0006 ou 0800 704 2767 (de segunda a sexta-feira das 08 ás 20h e aos sábados das 08 ás 18h) ou através do e-mail suporte@intelbras.com.br.

Sendo estas as condições deste Termo de Garantia complementar, a Intelbras S/A se reserva o direito de alterar as características gerais, técnicas e estéticas de seus produtos sem aviso prévio.

O processo de fabricação deste produto não é coberto pelos requisitos da ISO 14001.

Todas as imagens deste manual são ilustrativas.

Produto beneficiado pela Legislação de Informática.

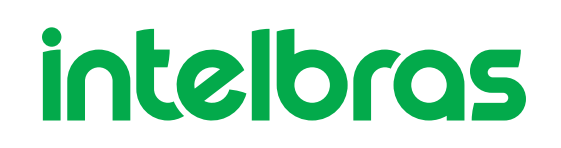

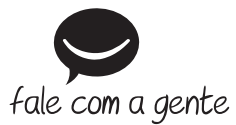

**Suporte a clientes:** (48) 2106 0006 **Fórum:** forum.intelbras.com.br **Suporte via chat:** intelbras.com.br/suporte-tecnico **Suporte via e-mail:** suporte@intelbras.com.br **SAC:** 0800 7042767

**Onde comprar? Quem instala?:** 0800 7245115

Produzido por: Intelbras S/A – Indústria de Telecomunicação Eletrônica Brasileira Rodovia BR 459, km 124, nº 1325 – Distrito Industrial – Santa Rita do Sapucaí/MG – 37540-000 CNPJ 82.901.000/0016-03 – www.intelbras.com.br